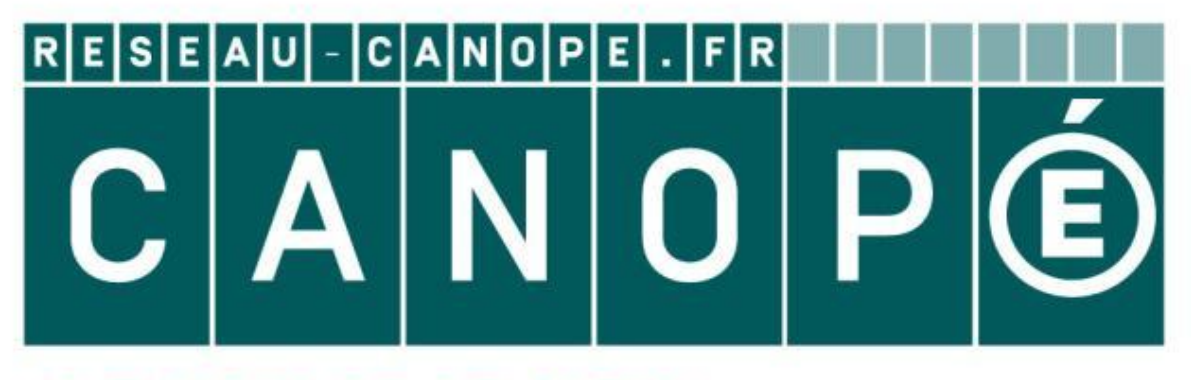

# LE RÉSEAU DE CRÉATION ET D'ACCOMPAGNEMENT PÉDAGOGIQUES

**Ce document a été mis en ligne par le Canopé de l'académie de Montpellier pour la Base Nationale des Sujets d'Examens de l'enseignement professionnel.**

**Ce fichier numérique ne peut être reproduit, représenté, adapté ou traduit sans autorisation.**

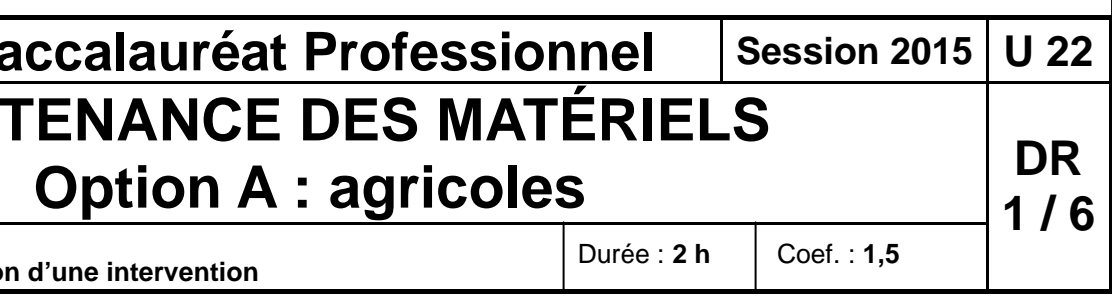

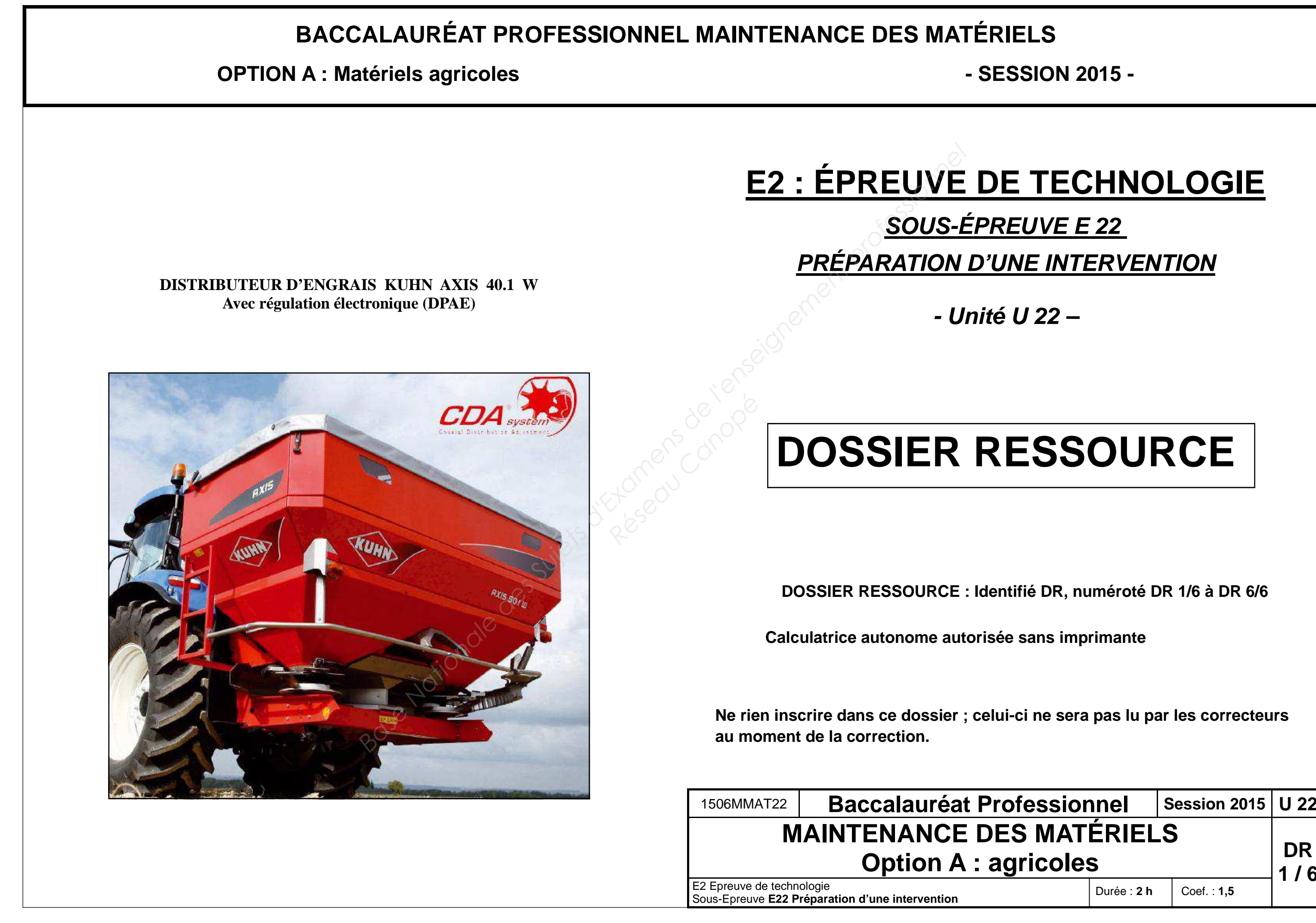

**DR 2/6** 

Bac. Pro. **Maintenance des matériels Option A Session 2015** E2 Epreuve de technologie **U 22**  Sous-Epreuve **E22 Préparation d'une intervention**

= débit en ka/minute

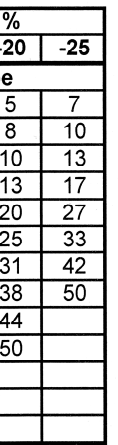

Exemple: Dose  $/ha$ : 380 kg Largeur de travail : 24m Vitesse : 8 km/h Débit en kg/min = 121,6 kg/min

Correction souhaitée suite au surdosage constaté : - 8 %

Prendre la valeur 11 pour la correction de la courbe. la programmer avec le navigateur et la mettre en mémoire avec la touche « Entrée »

**QUANTRON M ( ou E électronique )** 

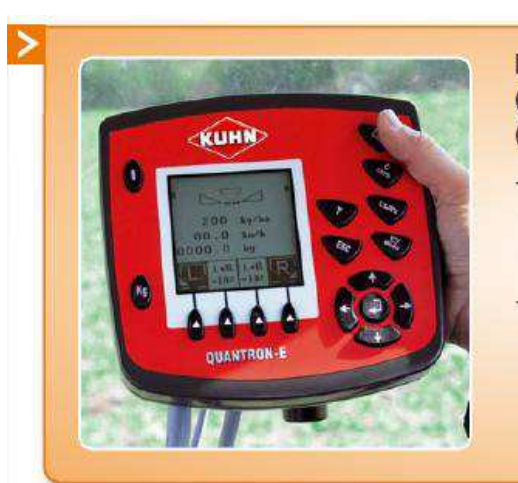

(AXIS W).

- 
- 
- 

# **Détermination du débit d'écoulement de l'engrais : Détern<br>
Réferred des Canopées<br>
Réferred du Canopées<br>
Réferred du Canopées<br>
Réferred du Canopées<br>
Réferred du Canopées<br>
Réferred du Canopées<br>
Réferred du Canopées<br>
Réferred du Canopées<br>
Réferred du Canopées<br>
Réferred du Ca**

Monsieur Dupont Jacques possède un distributeur Kuhn Axis 40.1 W. Il a souhaité être équipé du boitier Quantron M. Il peut régler la largeur d ' épandage. Son choix s ' est porté sur une largeur de 24m. Le boitier Quantron M est équipé d ' un système de pesée.

# **Présentation du boitier de commande :**

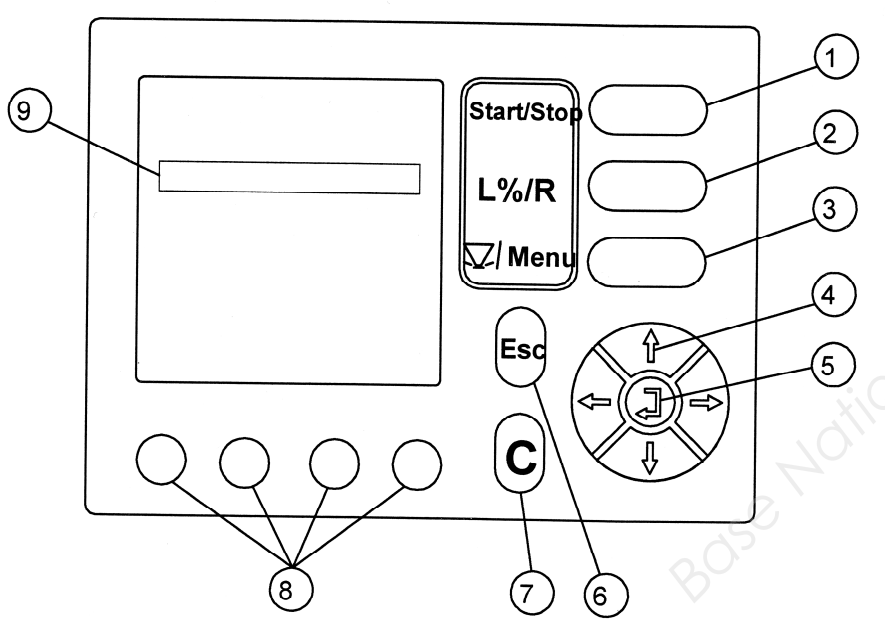

# Nomenclature :

- 
- 
- 
- 
- 
- 
- 
- 
- 

1. La touche «start/stop» sert à commander l'ouverture / fermeture simultané de l'épandage lors du travail.

2. Cette touche permet de sélectionner si la modulation doit se faire à droite « R » ou à gauche « L » ou à sur les 2 côtés simultanément L+R.

3 La touche permet un accès direct au menu général de l'appareil et le retour sur l'écran de travail.

4. Les flèches de navigation horizontales permettent de se déplacer latéralement, les flèches verticales permettent de modifier la valeur.

5. Navigateur:

Les flèches horizontales du navigateur permettent le déplacement transversal, les flèches verticales sont destinées à modifier la valeur du chiffre qui est surligné. La touche centrale « Entrée » permet de confirmer la programmation réalisée.

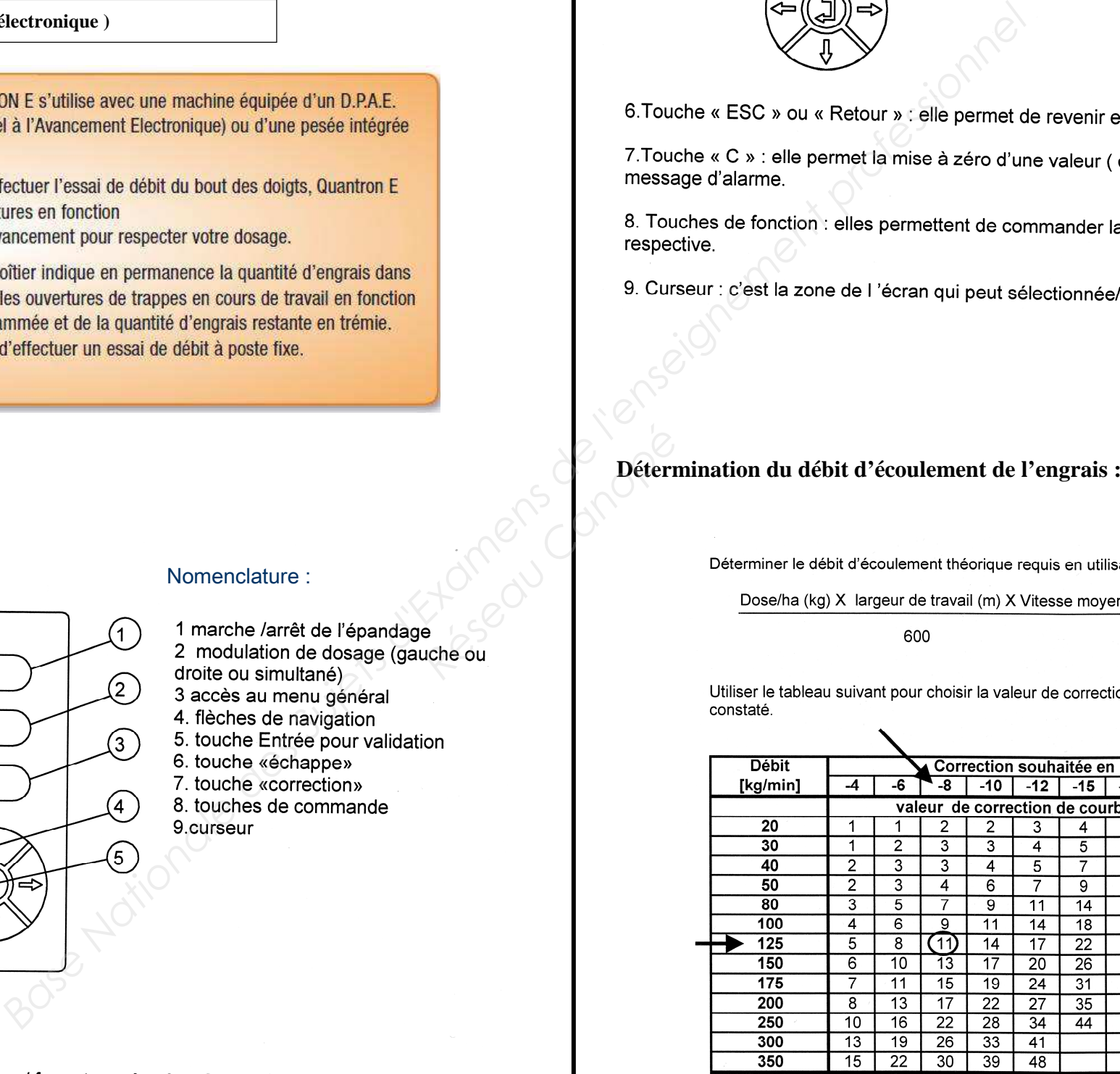

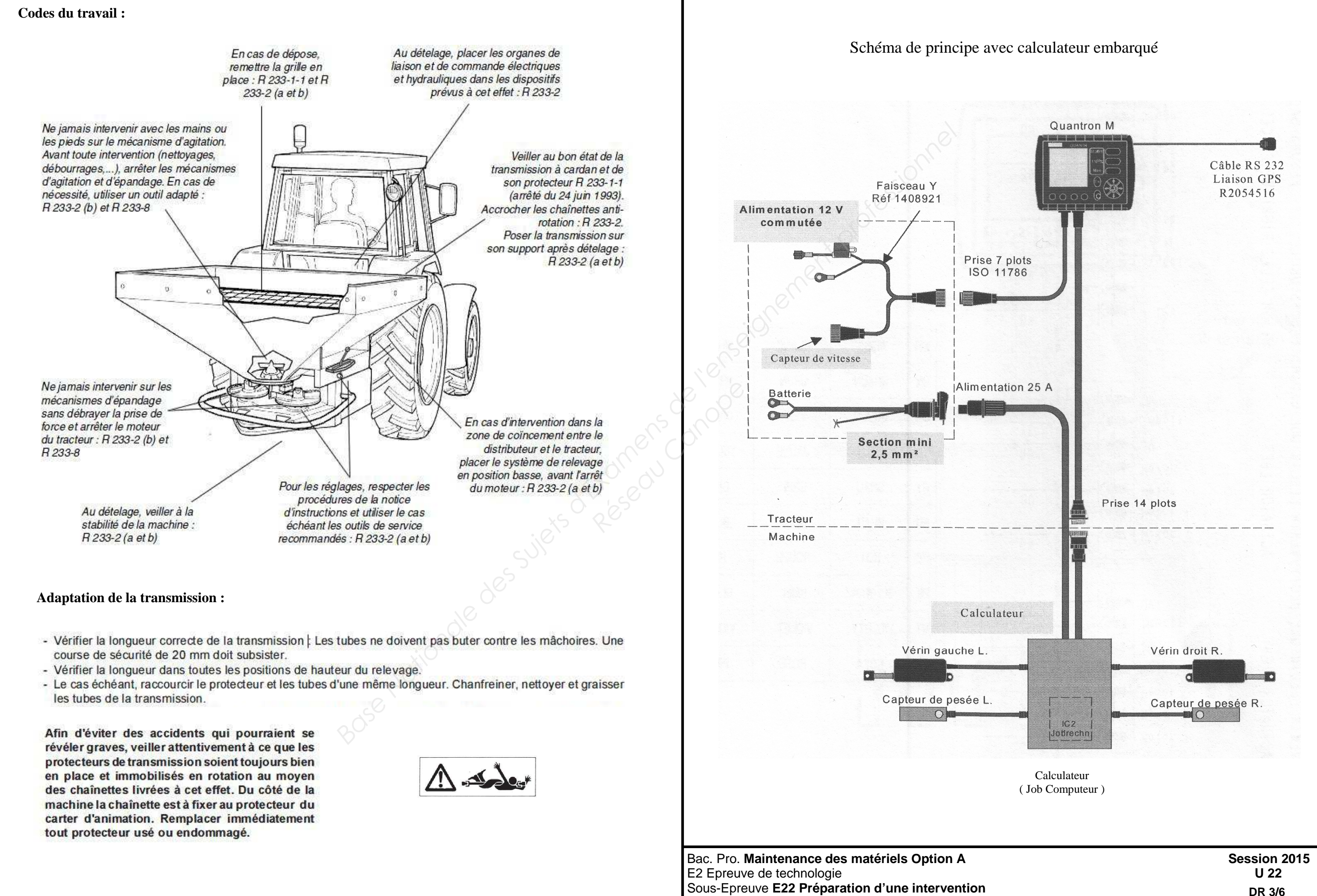